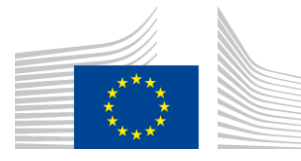

#### EUROPEAN COMMISSION

DIGIT Connecting Europe Facility

# **CEF eSignature Trusted List Browser**

Version 0.03

# **Service Offering Description**

CEF SOD Template v1.07 (May 2016)

#### Document Status:

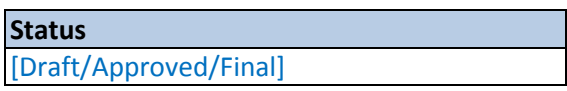

#### Document Approver(s):

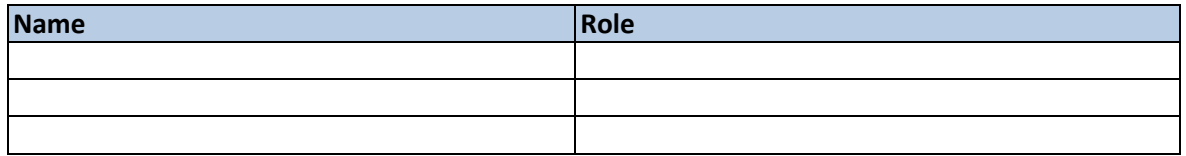

#### Document Reviewer(s):

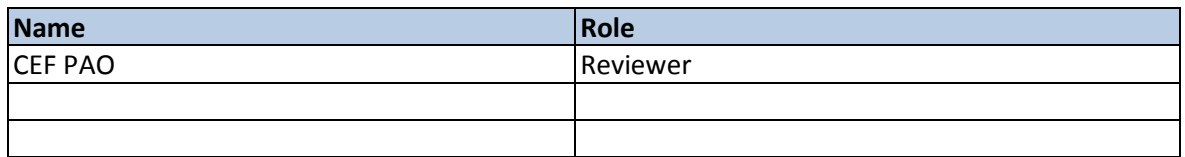

Summary of Changes:

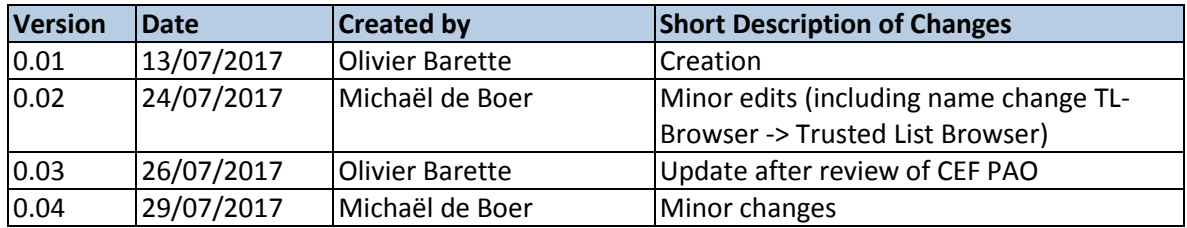

# **Table of Contents**

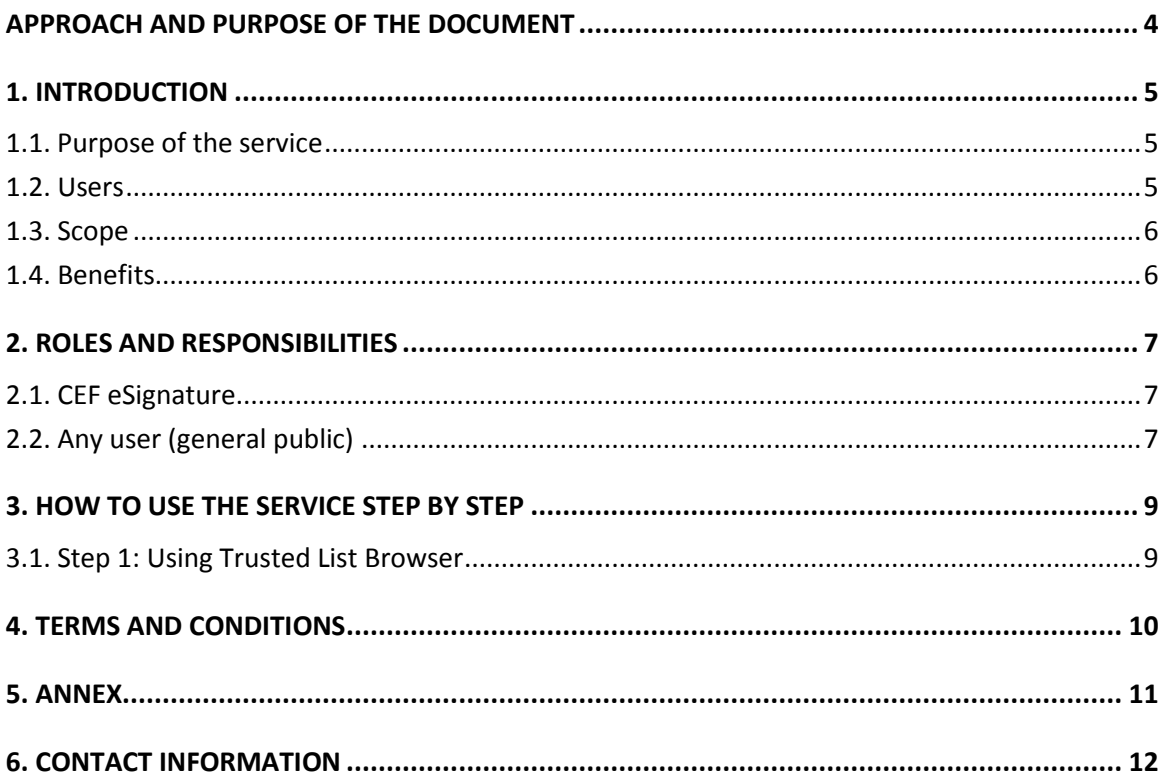

#### <span id="page-3-0"></span>**APPROACH AND PURPOSE OF THE DOCUMENT**

The present document is the Service Offering Description (SOD) of the Connecting Europe Facility's (CEF) eSignature building block's Trusted List Browser service. Key content includes an explanation of the roles and responsibilities and the process description of eSignature Trusted List Browser service.

The Trusted List Browser is publicly available on the internet and this document is intended for anyone interested in browsing the information present in the Member States' trusted lists (TLs) and in the European Commission's list of the trusted lists (LOTL).

## **Glossary**

The key terms used in this Service Offering Description are defined in the CEF Definitions section on the CEF Digital Single Web Portal:

<https://ec.europa.eu/cefdigital/wiki/display/CEFDIGITAL/CEF+Definitions>

The key acronyms used in this Service Offering Description are defined in the CEF Glossary on the CEF Digital Single Web Portal:

https://ec.europa.eu/cefdigital/wiki/pages/viewpage.action?spaceKey=CEFDIGITAL&title=CEF+Gl ossary

## <span id="page-4-0"></span>**1. INTRODUCTION**

CEF eSignature helps public administrations and businesses to accelerate the creation and verification of electronic signatures (e-signatures). The deployment of solutions based on this building block in a Member State facilitates the mutual recognition and cross-border interoperability of e-signatures, so that their legal value can be recognised in countries other than the country of origin of the signer.

## <span id="page-4-1"></span>**1.1. Purpose of the service**

Trusted List Browser is a tool to browse the information present in the Member States trusted lists (TLs) and in the European Commission list of trusted lists (LOTL).

More information on the Trusted List Browser can be found on the CEF portal at: <https://ec.europa.eu/cefdigital/wiki/pages/viewpage.action?pageId=48764877>

More information on electronic signature can be found on the CEF portal at: <https://ec.europa.eu/cefdigital/wiki/pages/viewpage.action?pageId=46992760>

A list of key terminology related to the CEF eSignature building block's Trusted List Browser is defined in the table below.

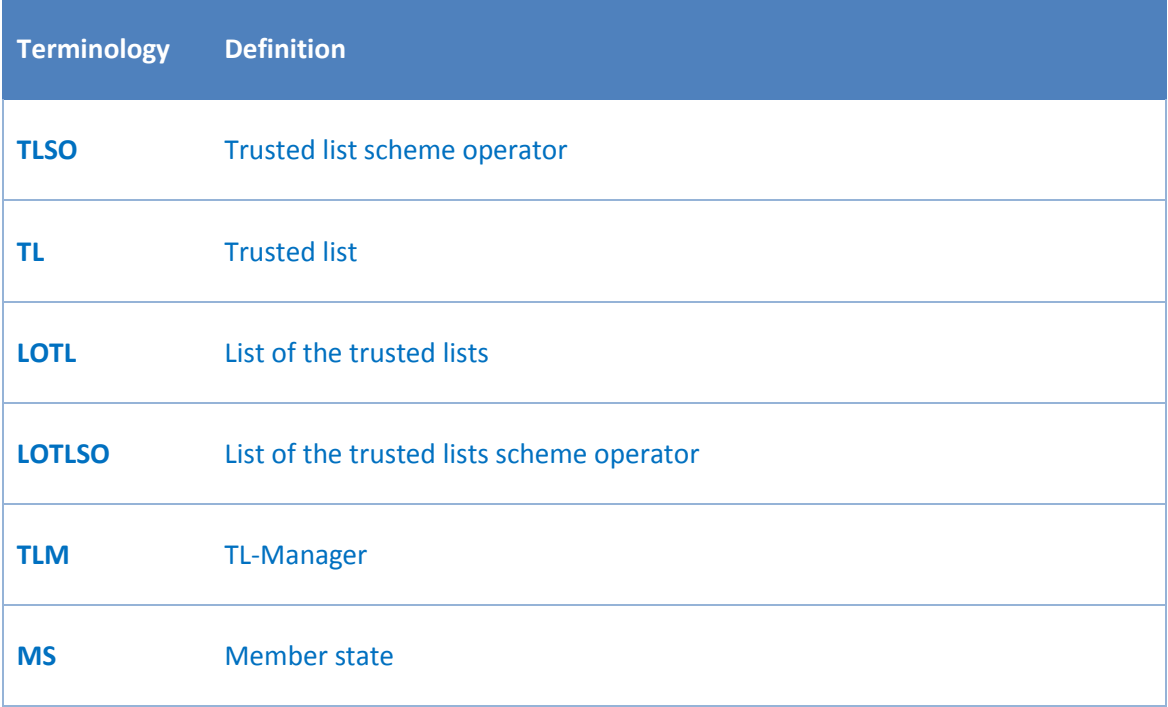

**Table 1 - CEF eSignature Trusted List Browser Key Terminology**

#### <span id="page-4-2"></span>**1.2. Users**

The CEF eSignature Trusted List Browser service is intended for the following type of users:

 Anyone interested in the information present in the Member States' trusted lists (TL) and in the European Commission's list of the trusted lists (LOTL).

#### <span id="page-5-0"></span>**1.3. Scope**

The scope of Trusted List Browser is to present the information in the Member States' trusted lists (TLs) and in the European Commission's list of the trusted lists (LOTL) in a human-readable way through an intuitive interface.

## <span id="page-5-1"></span>**1.4. Benefits**

The CEF eSignature Trusted List Browser delivers the following benefits to its users:

- **Human-readable**: Information is presented in a human-readable way, in terms of trust service providers and trusted services as defined in the eIDAS Regulation. More information on the eIDAS Regulation can be found on the CEF portal at: [https://ec.europa.eu/cefdigital/wiki/display/CEFDIGITAL/What+is+the+legislation+-](https://ec.europa.eu/cefdigital/wiki/display/CEFDIGITAL/What+is+the+legislation+-+eSignature) [+eSignature](https://ec.europa.eu/cefdigital/wiki/display/CEFDIGITAL/What+is+the+legislation+-+eSignature)
- **Ease of use**: Trusted List Browser is a ready-to-use web application that anyone can access easily, and is designed with an intuitive interface.

## <span id="page-6-0"></span>**2. ROLES AND RESPONSIBILITIES**

This section describes the main roles in the CEF eSignature Trusted List Browser service and their responsibilities.

The following table summarises the split of roles and responsibilities between the different actors in the CEF eSignature Trusted List Browser process in the form of a RACI matrix where:

- **Responsible (R):** indicates the entities that perform the process-step. Every process-step has at least one responsible entity. Responsibilities can also be shared.
- Accountable (A): indicates the entity that is ultimately accountable for the process-step. Every process-step has only one accountable entity.
- **Consulted (C):** indicates the entities that give feedback or are consulted during the process-step. This is a two-way process. Not every process-step has an entity that is being consulted.
- **Informed (I):** indicates the entities that needs to be informed on the results of the process-step. This is a one-way process. Not every process-step has an entity that is being informed.

The process is described in detail in Section 3.

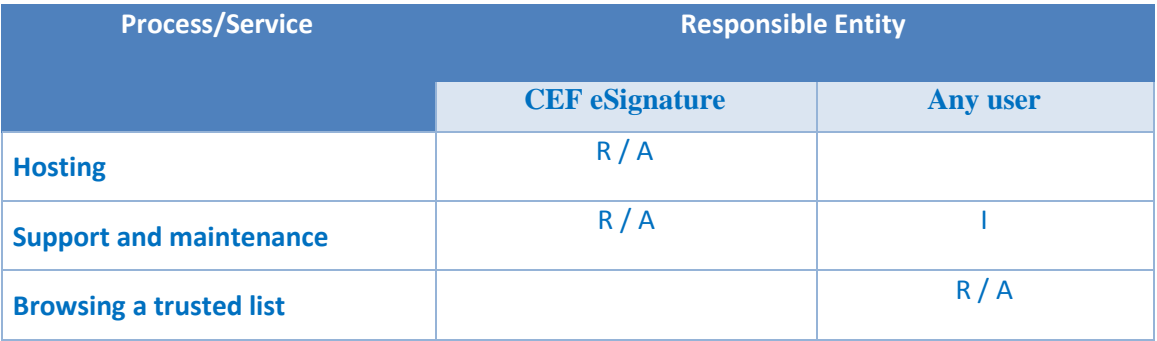

**Table 2 – CEF eSignature Trusted List Browser Roles and Responsibilities**

#### <span id="page-6-1"></span>**2.1. CEF eSignature**

**Role:** Maintain Trusted List Browser

**Responsibilities:**

- Host the tool
- Maintain the tool
- **•** Provide support and explanations on how to use the tool

## <span id="page-6-2"></span>**2.2. Any user (general public)**

**Role:** Browse the trusted lists

#### **Responsibilities:**

Browse the available information.

## <span id="page-8-0"></span>**3. HOW TO USE THE SERVICE STEP BY STEP**

This section describes the processes that are part of the CEF eSignature building block's Trusted List Browser service.

### <span id="page-8-1"></span>**3.1. Step 1: Using Trusted List Browser**

**Purpose:** Use Trusted List Browser to browse the information present in the Member States' trusted lists (TLs) and in the European Commission's list of the trusted lists (LOTL), in particular checking for the existence of a trust service provider and the qualified status of the trust services it provides.

#### **Actors:**

• Any user

#### **Process:**

- 1. Connect to Trusted List Browser o[n https://webgate.ec.europa.eu/tl-browser/#/.](https://webgate.ec.europa.eu/tl-browser/#/)
- 2. Perform appropriate actions.

## <span id="page-9-0"></span>**4. TERMS AND CONDITIONS**

The general terms and conditions of CEF Building Blocks can be consulted in the Master Service Arrangement, available on the CEF Digital Single Web Portal:

<https://ec.europa.eu/cefdigital/wiki/display/CEFDIGITAL/Operations>

<span id="page-10-0"></span>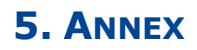

Not applicable

# <span id="page-11-0"></span>**6. CONTACT INFORMATION**

CEF eSignature Support Team

By email: **[CEF-ESIGNATURE-SUPPORT@ec.europa.eu](mailto:CEF-ESIGNATURE-SUPPORT@ec.europa.eu)**

On Jira: **<https://ec.europa.eu/cefdigital/tracker/projects/TLB/summary>**

More information is available on: **<https://ec.europa.eu/cefdigital/wiki/display/CEFDIGITAL/eSignature>**